## Getting Started With Your LEARNPAD®

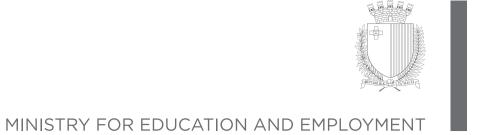

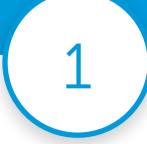

Turn on your LearnPad by pressing and holding the small power button on the top.

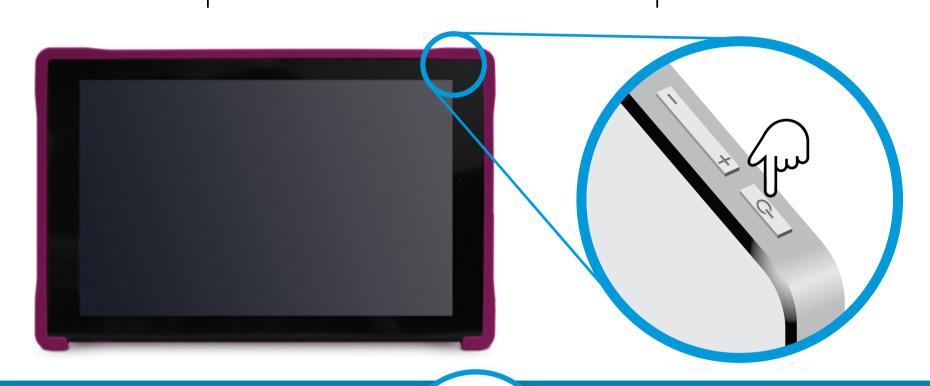

2

Scan the QR Key to open our Getting Started for Students profile, to watch our useful videos and to find out more about your LearnPad.

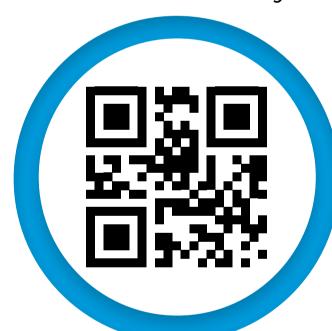

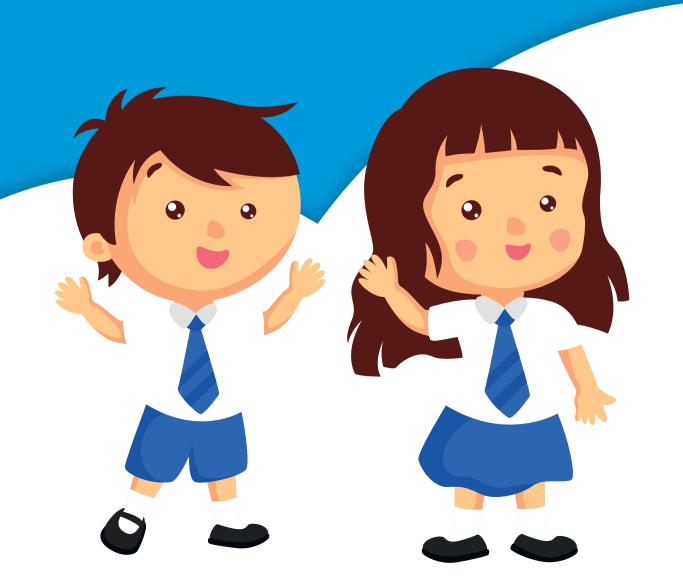

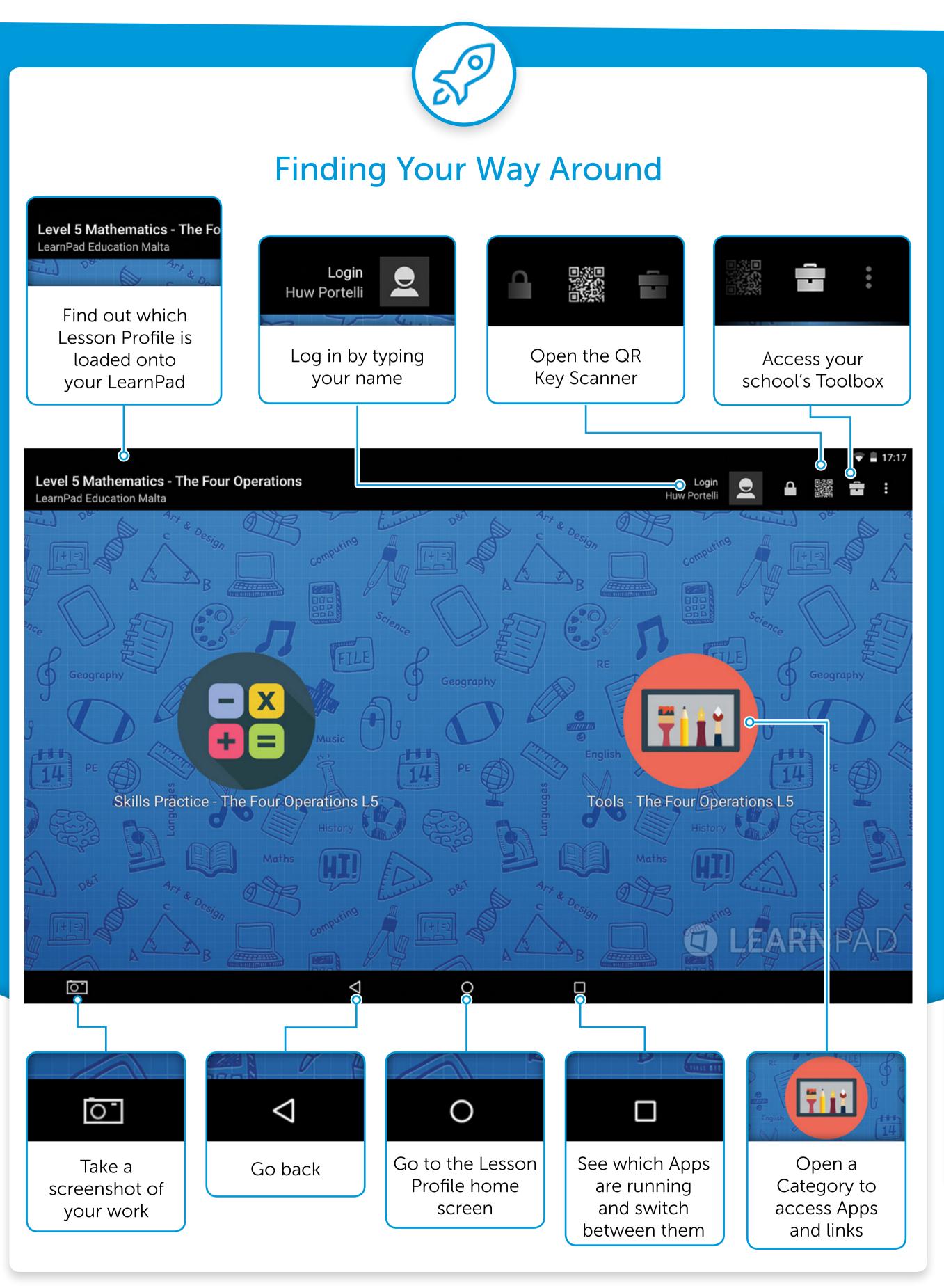

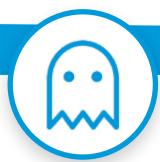

Troubleshooting

My screen has turned off!

Press the power button lightly to wake your screen up again.

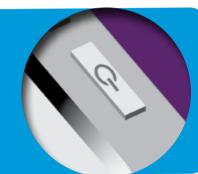

l can't hear anything!

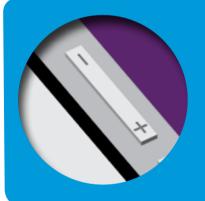

Use the rocker switch next to the power button to turn the volume up.

I accidentally left the app I was using! How do I get back into it?

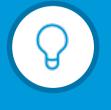

Tap the recent apps button and select the App you want from the display.

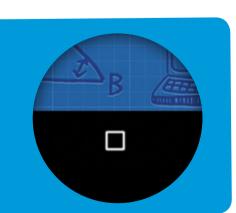

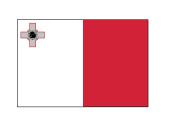

Operational Programme II - European Structural and Investment Funds 2014-2020
"Investing in human capital to create more opportunities and promote the well-being of society"

Project may be considered for part-financing by the European Social Fund Co-financing rate: 80% European Union; 20% National Funds

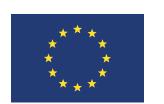

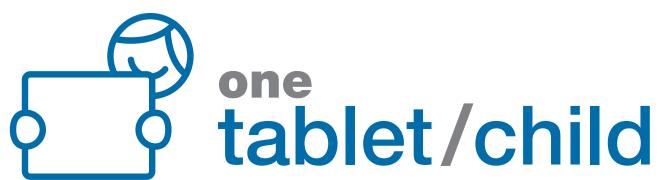